2025-07-11 06:04 1/4 Network Connection

## **Network Connection**

- How to check connectivity
- · How to check IP address
- How to differentiate malfunctions in network services

## How to check connectivity

There are different small icons on the taskbar in the lower right most corner of the Windows desktop. The following icon shows that you are connected to the local area network, authenticated on ad.cerge-ei.cz Active Directory and connected further to Internet.

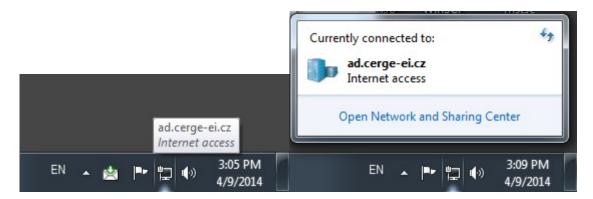

If you click on the icon and further on **Open Network and Sharing Center**, you'll get the following window:

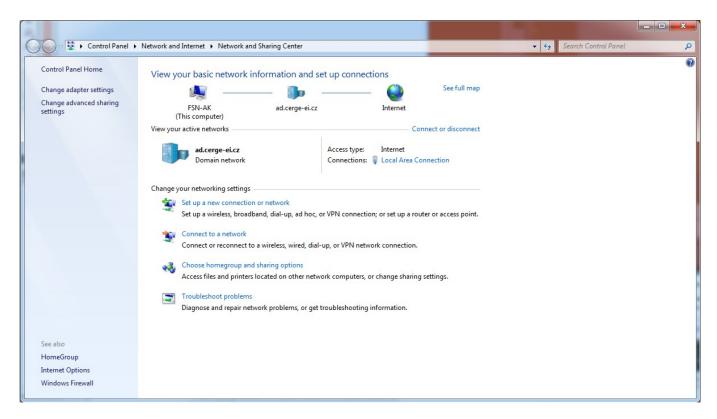

It provides basic network information and set up connections (your computer name, domain network name/Active Directory etc.)

Last update: 2016-09-14 13:06

If the icon is crossed out, as shown bellow, it means that your computer has no network connection

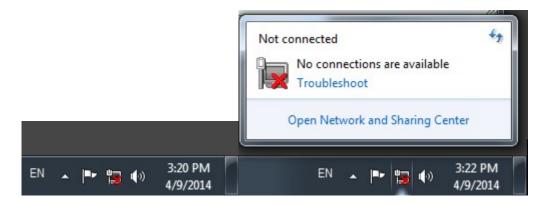

## How to check IP address

1. Left-click on the windows icon in the bottom left of your screen;

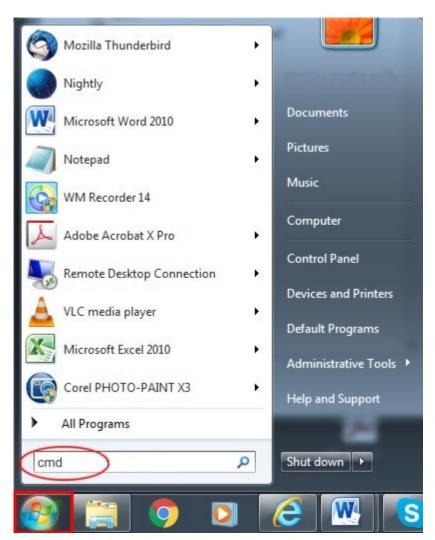

type cmd as indicated above and press Enter;

type ipconfig as indicated bellow

https://wiki.cerge-ei.cz/ Printed on 2025-07-11 06:04

2025-07-11 06:04 3/4 Network Connection

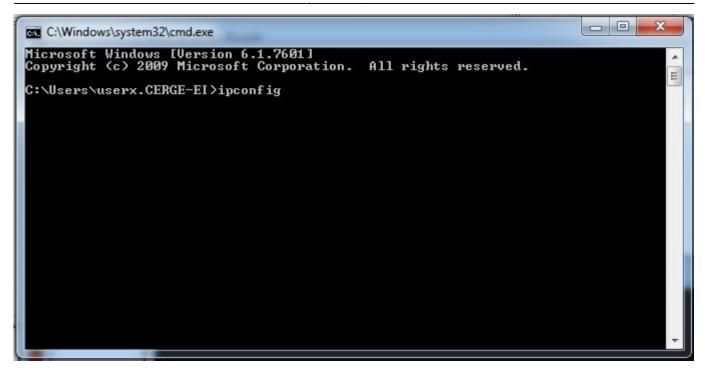

The IP address of your computer is displayed as indicated.

```
C:\Windows\system32\cmd.exe
Copyright (c) 2009 Microsoft Corporation. All rights reserved.
C:\Users\userx.CERGE-EI>ipconfig
                                                                                          目
Windows IP Configuration
Ethernet adapter Local Area Connection:
   .: cerge-ei.cz

.: fe80::f83a:82e9:6195:61a2x11

.: 195.113.13.240

.: 255.255.255.224

.: 195.113.13.225
   Subnet Mask . . .
Default Gateway .
Tunnel adapter 6T04 Adapter:
   Connection-specific DNS Suffix
                                           cerge-ei.cz
2002:c371:df0::c371:df0
   IPv6 Address.
                                           2002:c058:6301::c058:6301
   Default Gateway
Tunnel adapter Teredo Tunneling Pseudo-Interface:
   Connection-specific DNS Suffix . : Media disconnected
Tunnel adapter isatap.cerge-ei.cz:
   Media State .
                                         : Media disconnected
   Connection-specific DNS Suffix .
                                       . : cerge-ei.cz
```

## How to differentiate malfunctions in network services

Loss of network connectivity can manifest itself in different ways: logon failure due to inaccessible domain controller, no internet connection, mail server inaccessible, network resources inaccessible etc. Computer networking is structured in so called layers (https://en.wikipedia.org/wiki/OSI\_model), where layer 1 is the physical layer, which is practically the physical connection, a cable. Although

you can't trace completely the whole physical route, at least you can first check the connection of your device to the network socket via a UTP cable, provided you are connected by a cable to the network. If you notice that your device has no network connectivity (see "Check connectivity") check the cable first.

From:

https://wiki.cerge-ei.cz/ - CERGE-EI Infrastructure Services

Permanent link:

https://wiki.cerge-ei.cz/doku.php?id=public:network\_connection&rev=1473858385

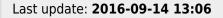

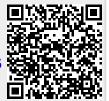

https://wiki.cerge-ei.cz/ Printed on 2025-07-11 06:04